API 体系Bitget 平台鼓励合作伙伴中介机构对接 API 的方式接入平台,不断优化、扩展系统的 API 体系,进一步提升生态伙伴的运营效率和产品体验。

丰富的生态建设在生态建设方面, Bitget 不断丰富平台的种类和服务, 支持更多 的数字资产链服务,如现在支持的数字货包括 BTC、ETH、EOS等。同时,Bitget 还与多个区链项目合作,在生态建设中积极助力。Bitget 平台积极与区链项目建立合作,以促进跨链、交易等生态体系的完善和发展。

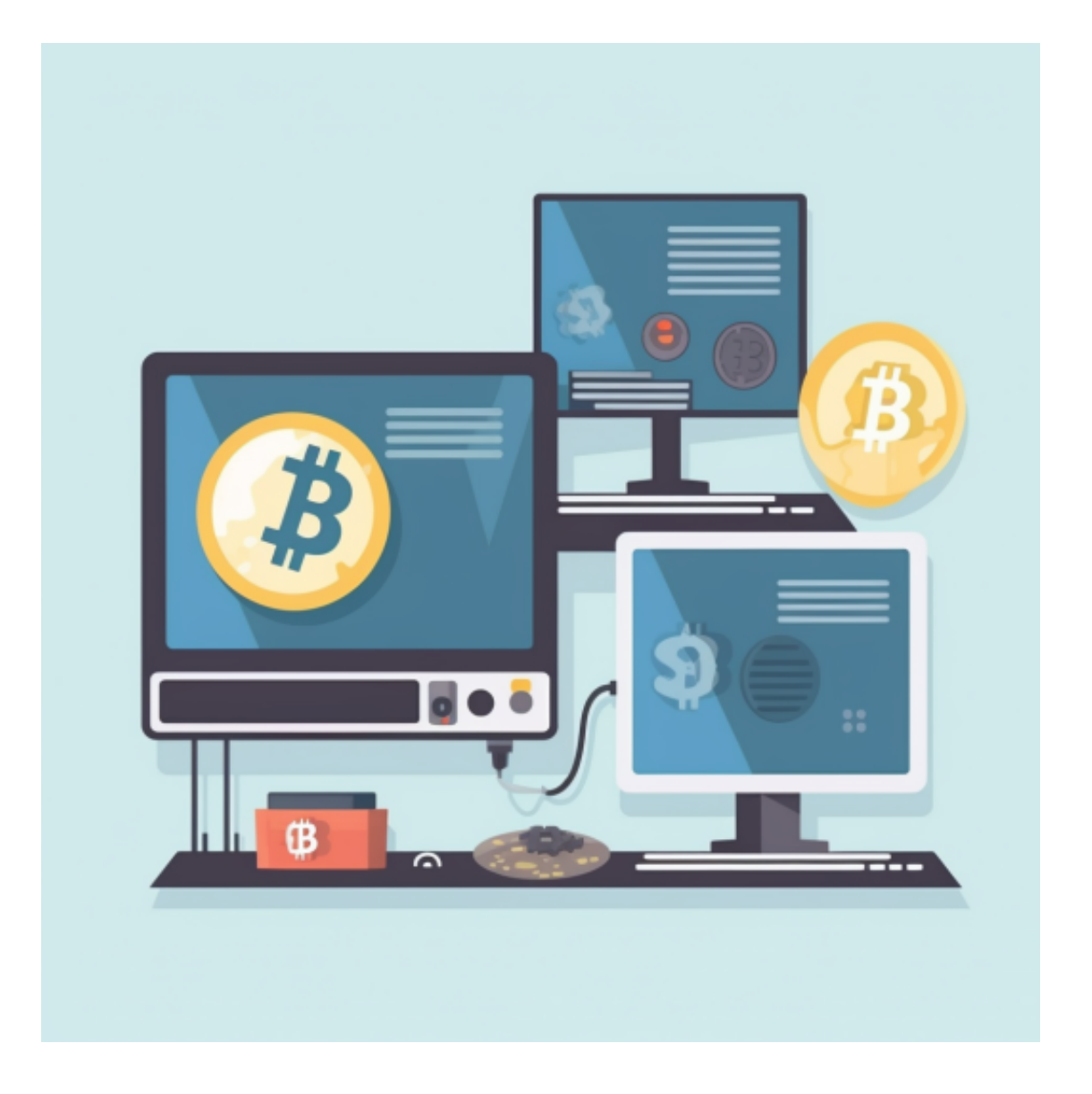

 Bitget 平台拥有完善的生态体系,包括基石投资人支持、合作交易所和 API 体系 ,且不断推动生态建设,与各区链项目合作,致力于构建更加广泛、健康、可持续 发展的数字资产交易生态系统。

对于投资者和数字货币使用者来说,掌握最新的信息和动态都变得尤为重要。这 时候,推荐一款非常好用的APP——Bitget APP。

下面是Bitget交易所的详细操作教程

打开Bitget的官方网站,如尚未拥有帐号,可注册一个新帐号,单击下载图标,用 手机扫描出现的二维码,建议用浏览器进行扫码,微信扫码可能会出现网页停止访 问的情况,请点击本地下载,再按提示进行下载安装即可。

 登录Bitget交易所,进入交易区,选择您想要交易的币种;在买入和卖出区域,输 入您想要交易的数量和价格;点击"买入"或"卖出",提交您的订单;订单提交 后,您可以在"当前委托"里查看您的委托情况;买入成功后,您可以在"财务资 产"里杳看您账户中的余额;

点击"财务资产",可以查看您的资产余额;在"财务资产"里,您可以查看所 持有货币的市场价格;点击"币币交易",可以查看您的币币交易历史记录;点击 "资产转出",可以将买入的货币转出到其他地址;

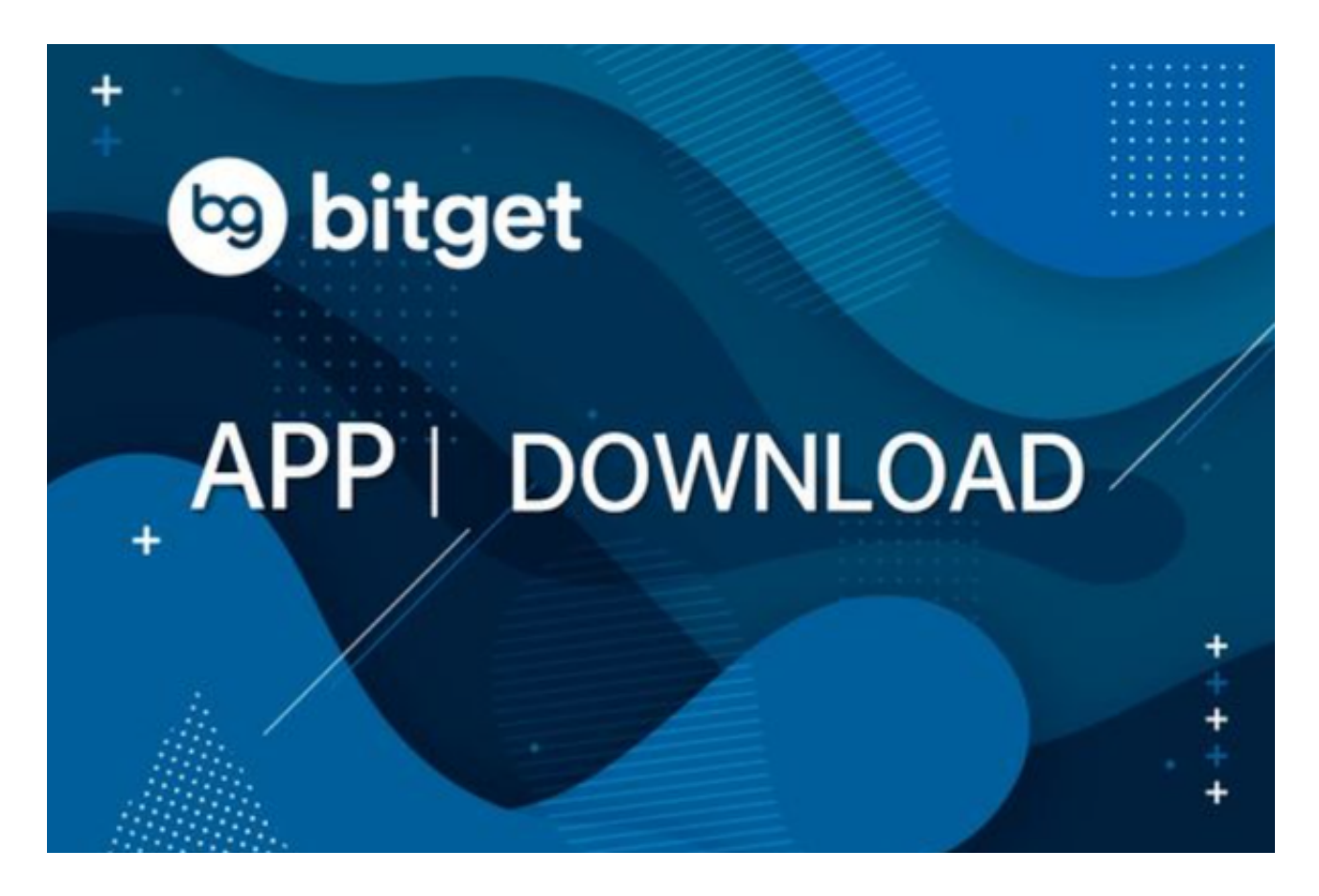

点击"用户中心",可以查看您的账户信息,包括个人资料、API密钥等;点击"

## **智行理财网** Bitget交易平台官网app 丰富的平台服务

社区",可以参与Bitget上的社区讨论,了解币圈动态;点击"我的收藏",可以 查看您收藏的币种;

点击"新手学堂",可以获取Bitget的交易教程;点击"帮助中心",可以查看常 见问题的解答;

点击"商家入驻",可以申请成为Bitget的商家,并参与Bitget上的交易;点击" 移动端",可以下载Bitget的移动客户端,方便您在移动端进行交易;